HASPキーの最新ドライバー (HASPUserSetup.exe) の入手方法

2014.3.31 タスク株式会社

- ※ Windows8/64 ビット版の PC で HASP キーが認識できない事例がありましたが、最新のドライバ ーで対応することができました。 HASP キーのメーカーのサイトの説明とドライバーのリンク先、最新ドライバーの入手方法を説明 します。
- 1)メーカーのサイトの説明とドライバーのリンク先

[http://www.aladdin.co.jp/hasp/haspSRM\\_trouble.html](http://www.aladdin.co.jp/hasp/haspSRM_trouble.html)

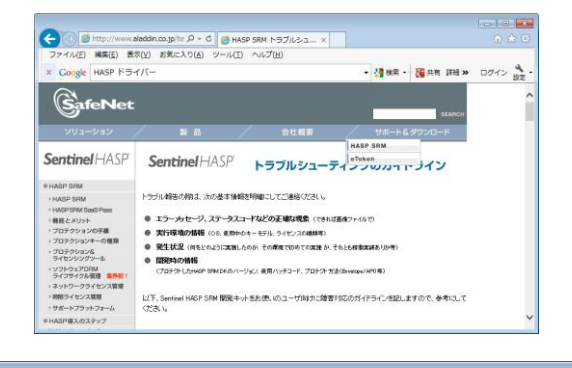

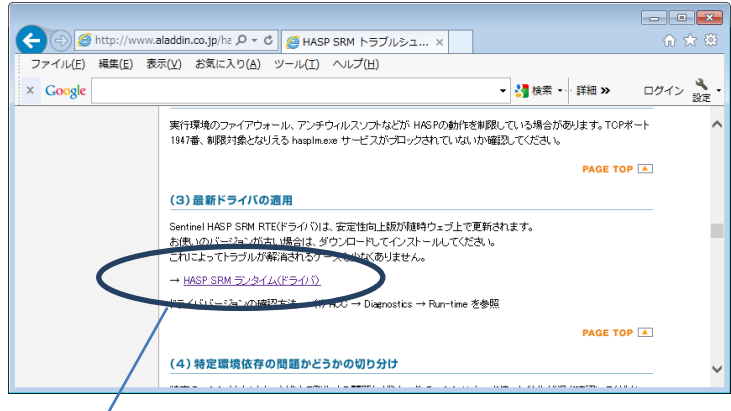

2)リンク先と入手方法

<http://sentinelcustomer.safenet-inc.com/sentineldownloads/#latestDD>

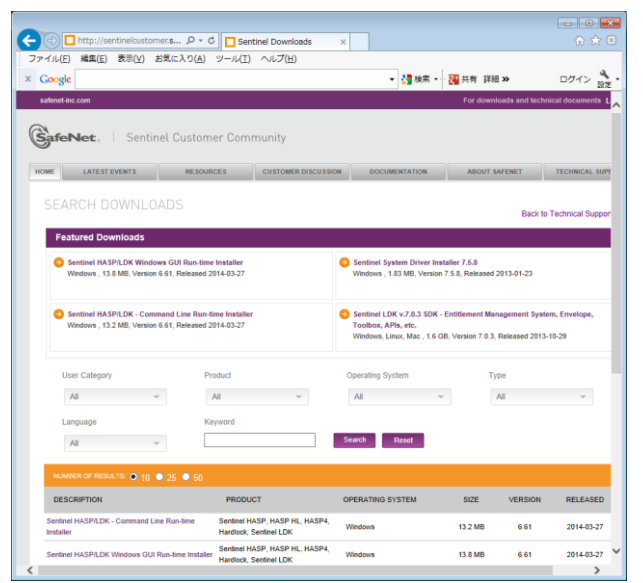

3) リンク先の下記の項目(最初の項目)をクリックします。

## Sentinel HASP/LDK Windows GUI Run-time Installer Windows , 13.8 MB, Version 6.61, Released 2014-03-27

4)英文の注意事項を確認(一番下までスクロール)し、最終行の「I Accept」をクリックします。

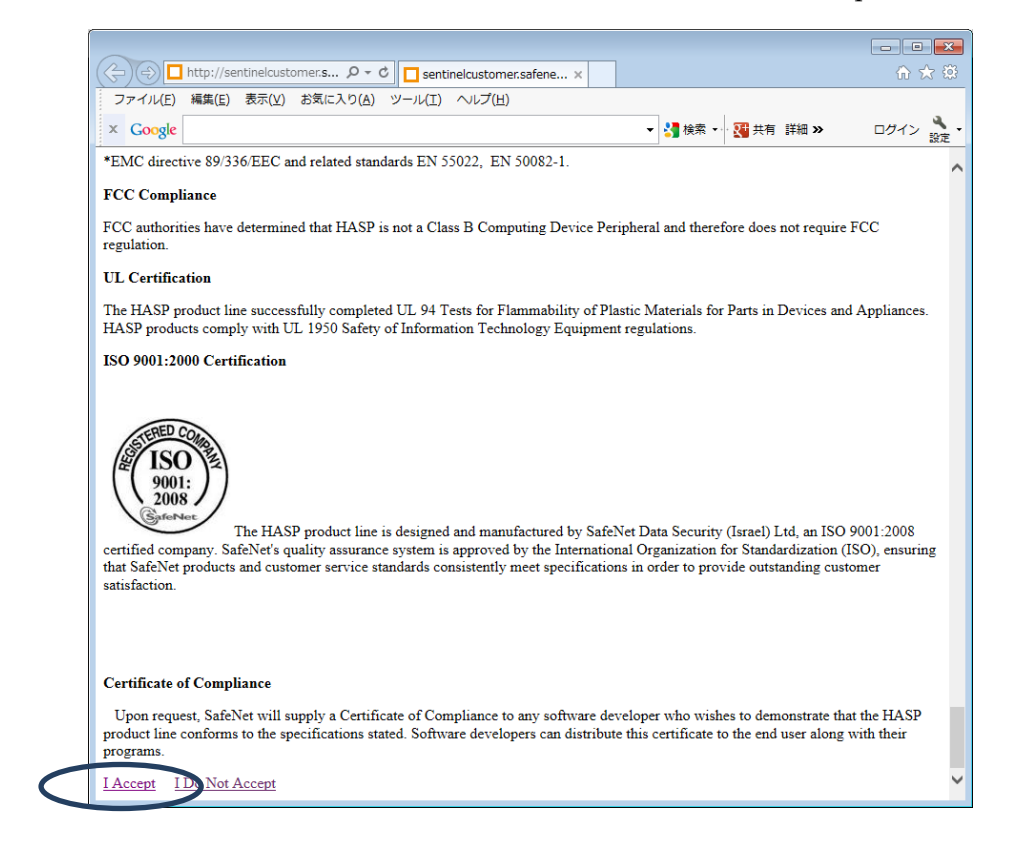

5) ダウンロード画面がでるので保存します。

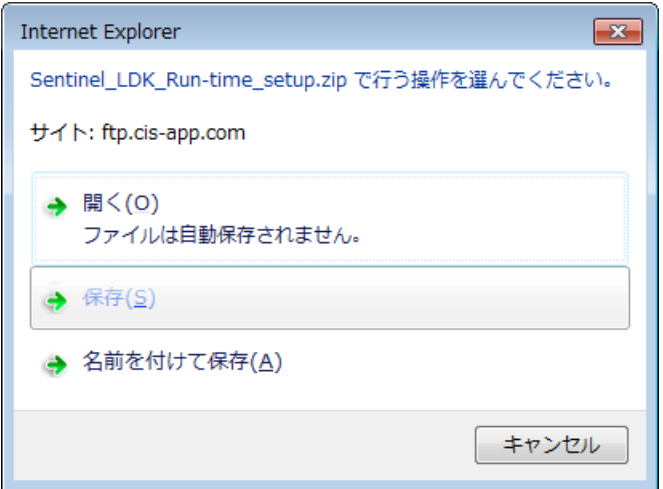

6) ダウンロードファイル (Sentinel LDK Run-time setup.zip) を解凍すると最新版の HASPUserSetup.exe ができます。これを実施してドライバーを登録します。